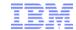

# Make smarter use of your time with IMS software

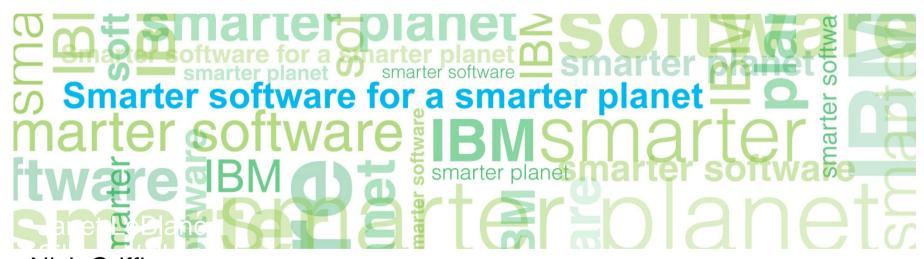

Nick Griffin WW SWG IMS Sales Advisor ngriffin@usa.ibm.com

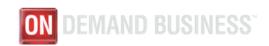

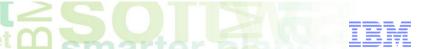

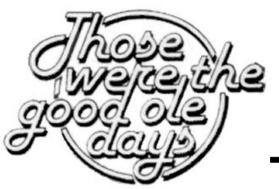

Twenty years ago:

Time was plentiful
Space was expensive
It was easy to find IMS DBAs
What happened?

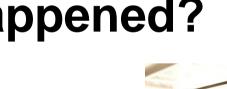

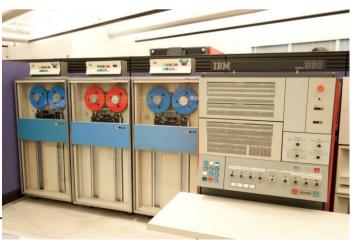

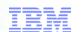

# **Initial DBA Techniques**

# **Automation of routine IMS DB maintenance:**

Build In-house systems for automating DB reports and tracking statistics
Reorganizing all databases on a set schedule
Some combination of these methods

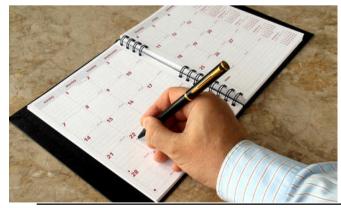

# Why a Smarter IMS Software?

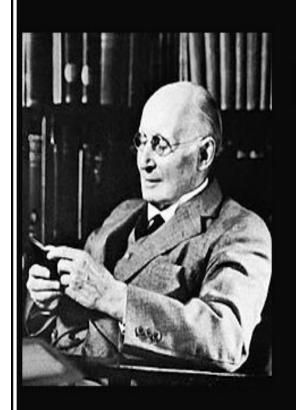

Civilization advances by extending the number of important operations which we can perform without thinking of them.

(Alfred North Whitehead)

izquotes.com

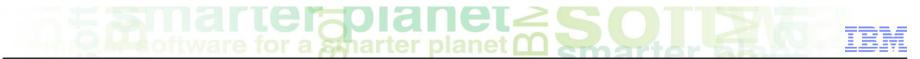

### Technique that gives us Smarter IMS Software?

- "Autonomic" according to Merriam-Webster:
  - au-to-nom-ic
    - 1 : acting or occurring involuntarily <autonomic reflexes>
    - 2 : relating to, affecting, or controlled by the autonomic nervous system or its effects or activity <autonomic drugs>

Autonomic computing is a self-managing computing model named after, and patterned on, the human body's autonomic nervous system.

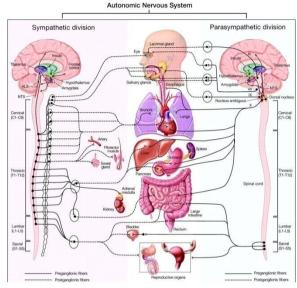

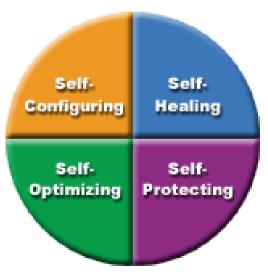

# **Evolving to Autonomic Computing**

| Basic<br>Level 1                                     | Managed<br>Level 2                                                     | Predictive<br>Level 3                                          | Adaptive<br>Level 4                                | Autonomic<br>Level 5                                                 |
|------------------------------------------------------|------------------------------------------------------------------------|----------------------------------------------------------------|----------------------------------------------------|----------------------------------------------------------------------|
| Multiple<br>sources of<br>system<br>generated data   | Consolidation<br>of data and<br>actions through<br>management<br>tools | System<br>monitors,<br>correlates and<br>recommends<br>actions | System monitors,<br>correlates and<br>takes action | Integrated components dynamically managed by business rules/policies |
| Requires<br>extensive,<br>highly skilled<br>IT staff | IT staff<br>analyzes and<br>takes actions                              | IT staff<br>approves and<br>initiates actions                  | IT staff manages<br>performance<br>against SLAs    | IT staff focuses<br>on enabling<br>business needs                    |
|                                                      | Greater system awareness                                               | Reduced<br>dependency on<br>deep skills                        | Balanced<br>human/system<br>interaction            | Business policy<br>drives IT<br>management                           |
|                                                      | Improved<br>productivity                                               | Faster/better<br>decision making                               | IT agility and resiliency                          | Business agility<br>and resiliency                                   |
| Manual Autonomic                                     |                                                                        |                                                                |                                                    |                                                                      |

Source: IBM IMS teleconference Dec '03

Characteristics

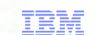

# How do we get to Autonomics?

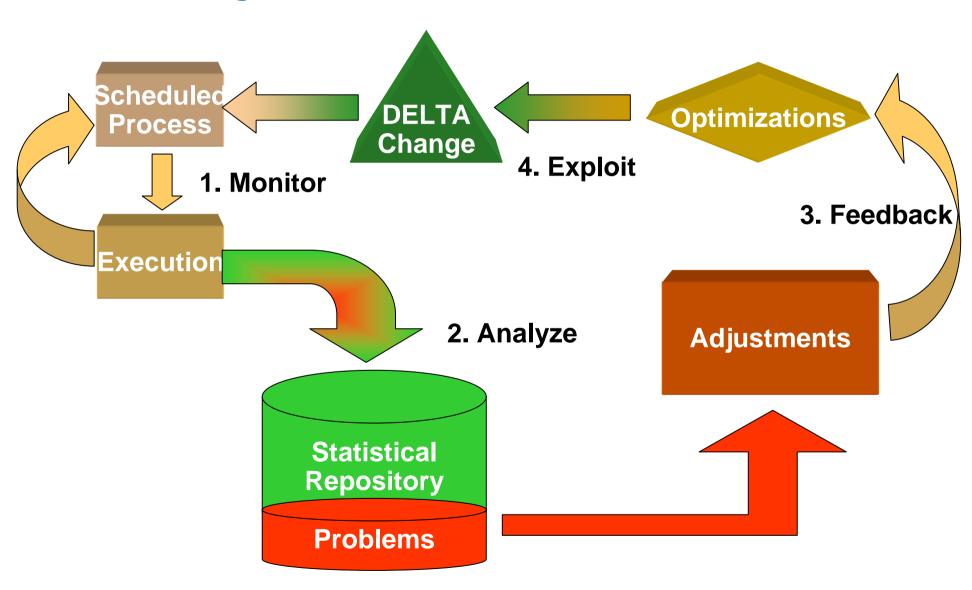

### **Benefits of Autonomics**

- Reduces the amount of time, error, and human effort required to implement and maintain efficient database systems
- Gives expert DBAs more time to concentrate on aligning databases with the business, new technology, planning and strategy

Provides a means to train novice DBAs through learning what has been automated

# Our Vision - Putting AUTONOMICS to work for you

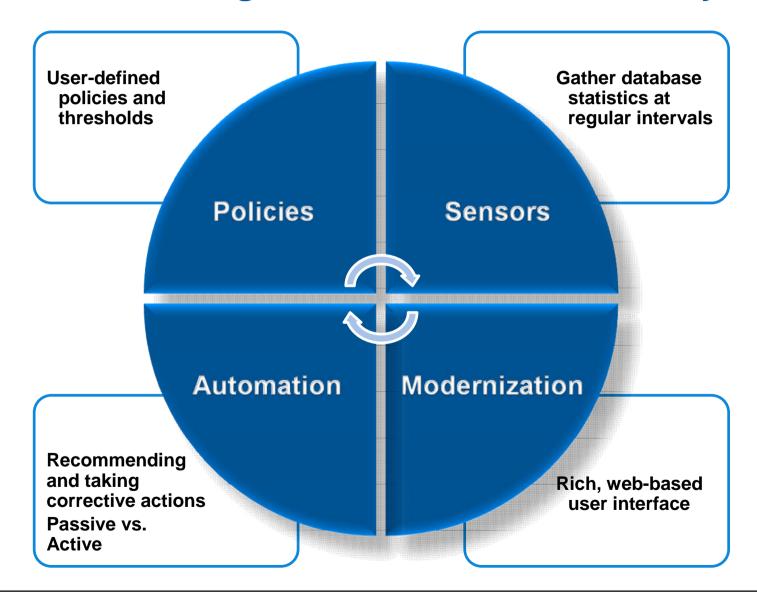

# marter planet Software for a sharter planet Compart of the LEM

### **Sensors**

....gather database statistics at regular intervals

### Works with you – your way – in your environment:

### Integrated in regularly used utilities

 HP Image Copy(FF and FP), HP Pointer Checker, DB Reorg Expert, FPA Analyze, FPA Reorg, FPO Analyze, FPO Reorg

### Automation of sensor capture

Autonomics scheduler ensures sensor data capture at frequency that you require

### When you need it!

Ad-hoc / job scheduler batch submitted sensor capture

# marter planet SOTEM IEM

### **Policies**

### ... User defined policies and exceptions

#### Policy definitions are used to evaluate specific database states

- Threshold values are compared against sensor data for a given database or group of databases
- When thresholds are met or exceeded, exceptions occur

#### Works "out of the box"

- Ships with predefined policies and threshold values
- Full ISPF interface provided for policy management

### Customizable to fit your shop

- You can define your own sets of threshold values
- Customize the messages sent when exceptions do occur
- Specify who receives which messages and how
  - WTO, e-mail, or text

# marter planet Software for a smarter planet Compart of IEM

### **Automation**

### ...Recommending and Taking Corrective Actions

#### Passive Autonomics

- Automates collection and analysis of Sensor Data
- Recommends when databases should be reorganized
  - · With email or text notifications
- Provides a scheduling feature that allows you to control how frequently sensor data is collected and how frequently policies are evaluated
- Flexible scheduling around pre-defined PEAK times

#### Active Autonomics

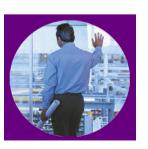

### **Active Autonomics**

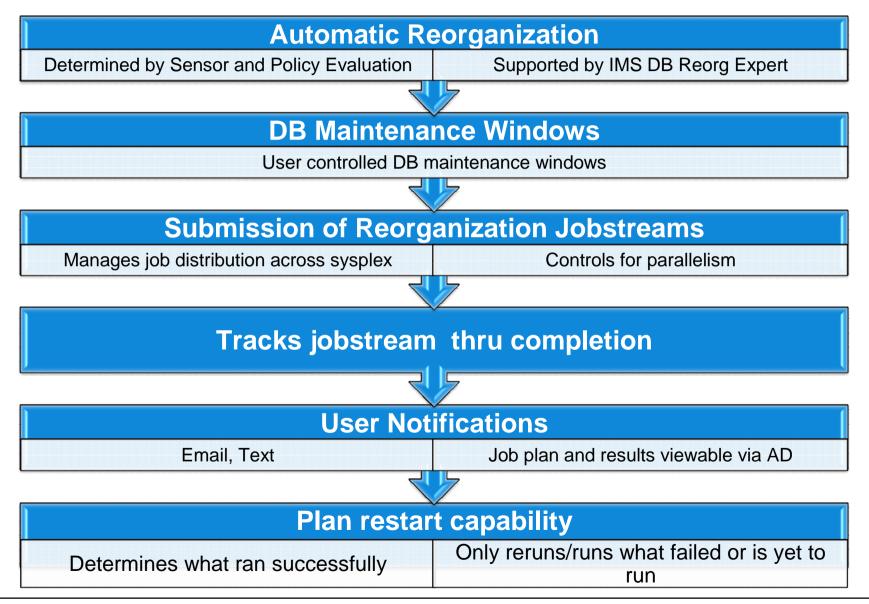

### **Smarter IMS Software**

- Notification of exceptions
  - Email, text messages
  - Alert DBA to consider taking action
- Conditional Reorganization DB Reorg Expert
  - Sensors determine need for reorganization
  - Reorganization only runs if needed
  - Pre/Post reporting
- Then we developed Sensors and Policies:
  - Sensor capture
  - Policies pre-loaded by database type
  - User-customizable
- First we had IMS Tools Knowledge Base
  - Report Repository
  - IMS Tools Utilities updated to write their reports to a repository by database

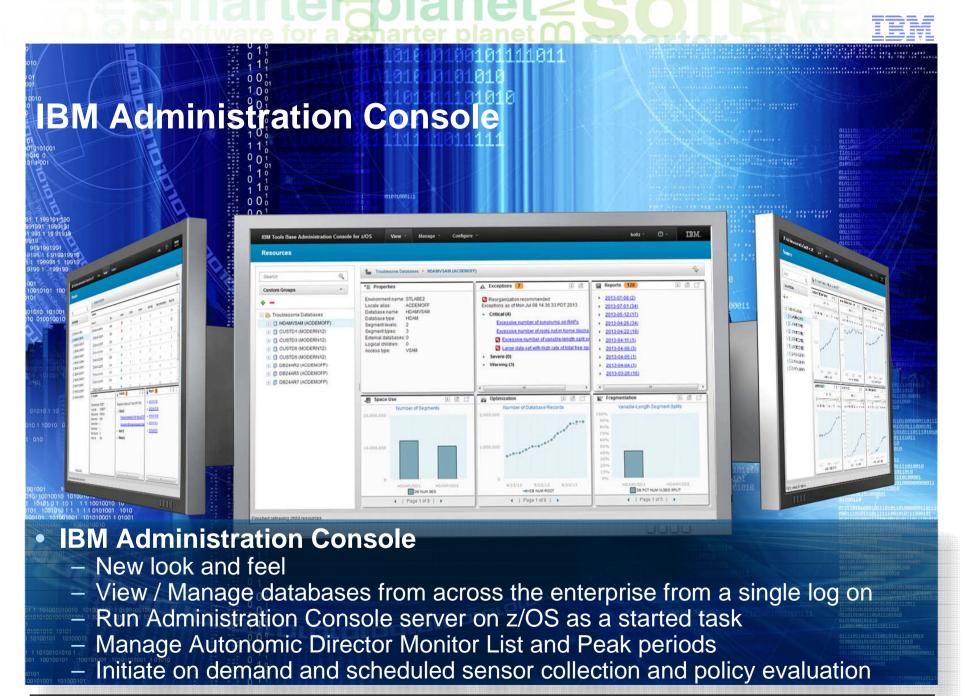

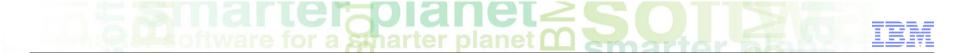

# **Updated look-and-feel: IBM One UI**

### All IBM products are going toward One UI

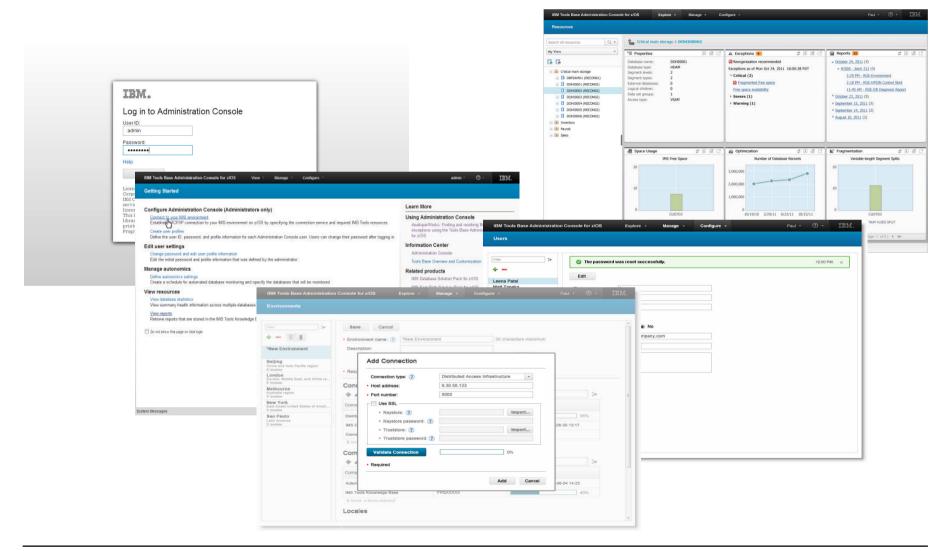

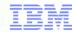

# Single Log in

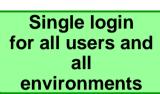

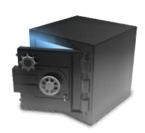

- Safety and security features are built in
  - Uses SSL and RACF authentication
- Single Login
  - Access all your IMS environments

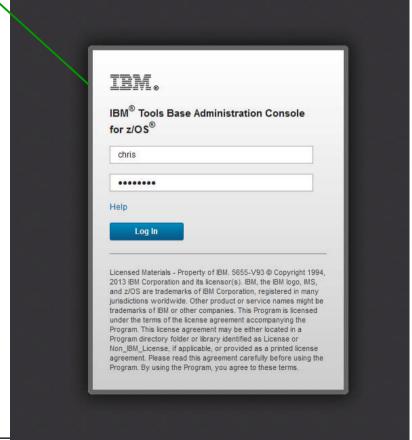

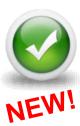

# marter planet SOTEM

### On Demand Sensor and/or Evaluation

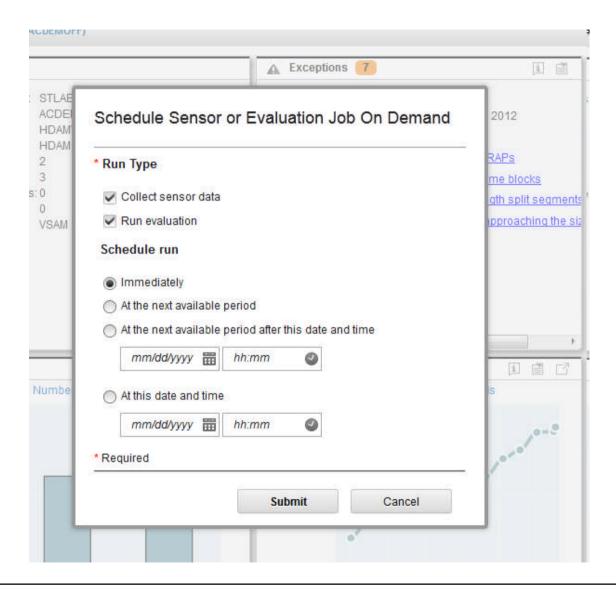

# and teroplanet Somether and IEM

Launch key tasks from the Getting Started page

IBM. IBM Tools Base Administration Console for 7/OS Configure \* **②** -Manage \* **Getting Started** Learn More Configure Administration Console (Administrators only) Connect to your IMS environment Using Administration Console Establish TCP/IP connection to your IMS environment on z/OS by specifying the connection service and required IMS Tools resources. developerWorks: Finding and resolving IMS database exceptions using the Tools Base Administration Console Create user profiles for z/OS Define the user ID, password, and profile Information for each Administration Console user. Users can change their password after logging in. Information Center Launch key Edit user settings Administration Console Change password and edit user profile information tasks from the Edit the initial password and profile information that was defined by the administrator. Tools Base Overview and Customization **Getting Started** Manage autonomics Related products page Define autonomics settings IMS Database Solution Pack for z/OS Create a schedule for automated database monitoring and specify the databases that will be monitored. IMS Fast Path Solution Pack for z/0S View resources Solution information View database statistics View summary health information across multiple databases and view detailed statistics for individual database resources. Solution scenarios - Automating and simplifying database monitoring with IMS Tools Retrieve reports that are stored in the IMS Tools Knowledge Base report repository. Database tuning information Database tuning guide Do not show this page on next login Click (?) in the Check the box if you header to open the do not want to see **Getting Started page** the Getting Started again or to access page upon the next Help login System Messages

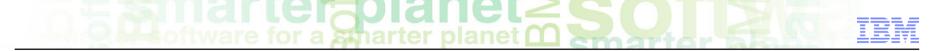

Follow step-by-step instructions in the Help panel

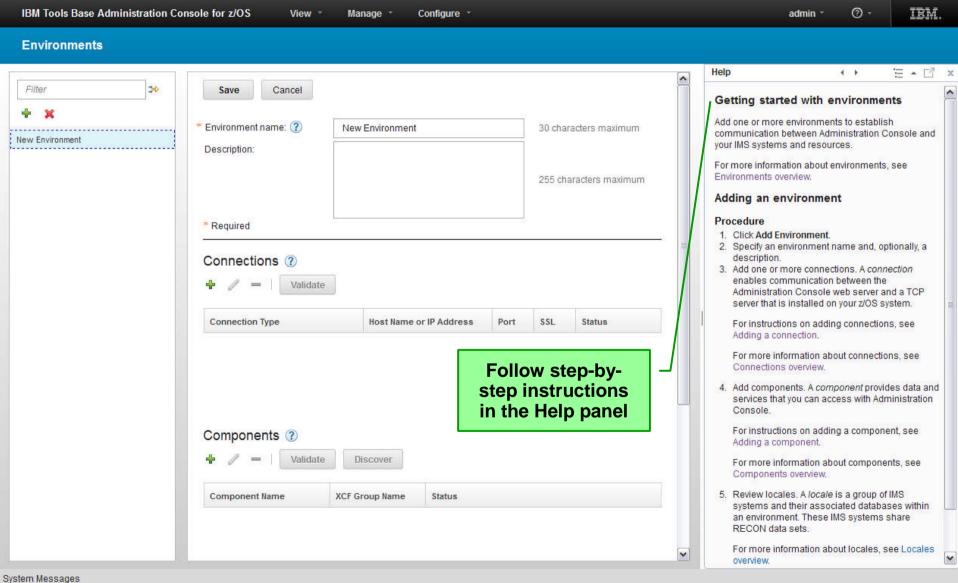

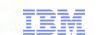

# **Drill down from User Created Groups**

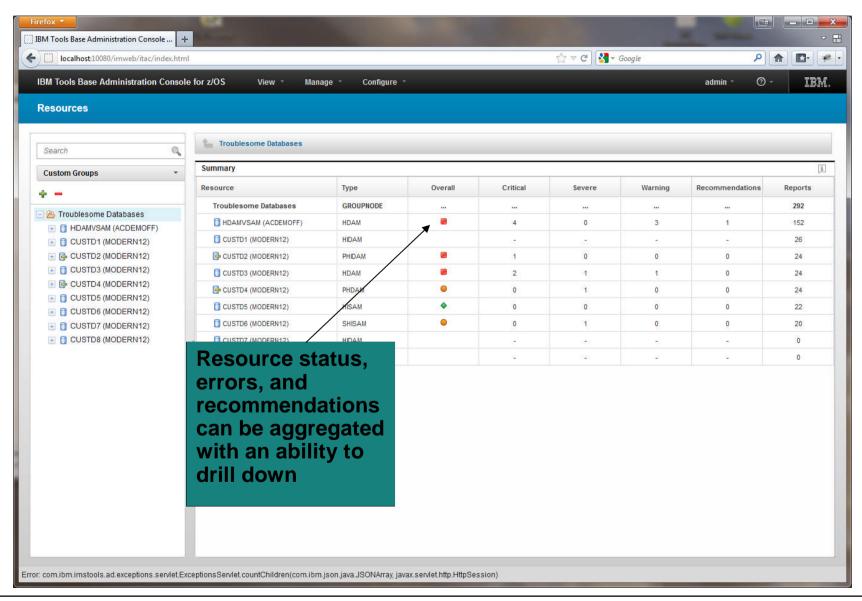

### **Holistic View of IMS Databases**

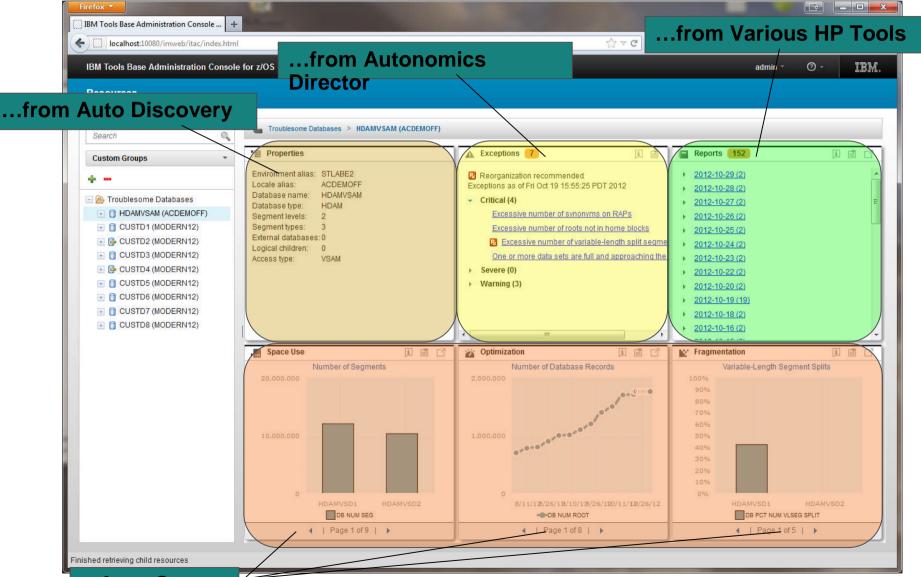

Note: all line graphs have an

integrated time slider so you

# **Data Set Space Usage Charts**

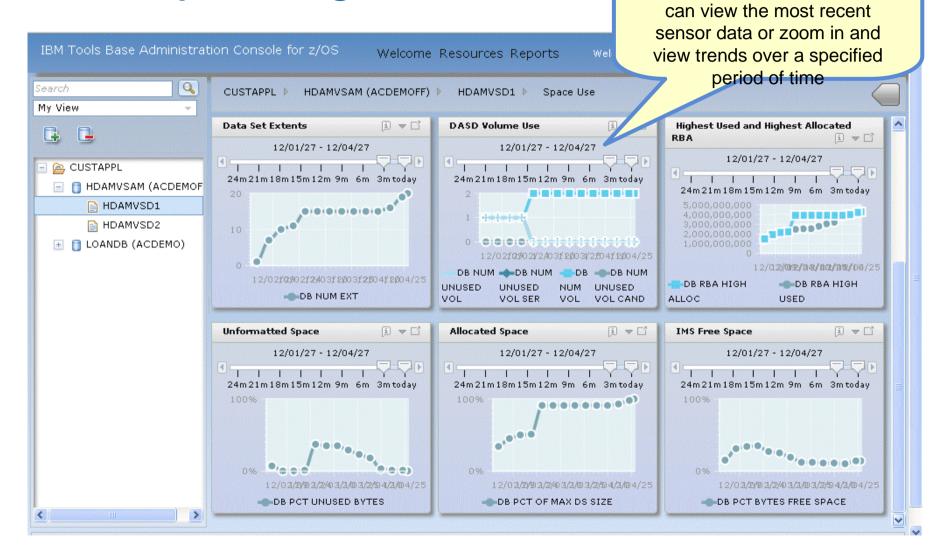

# **Integrated Help Throughout**

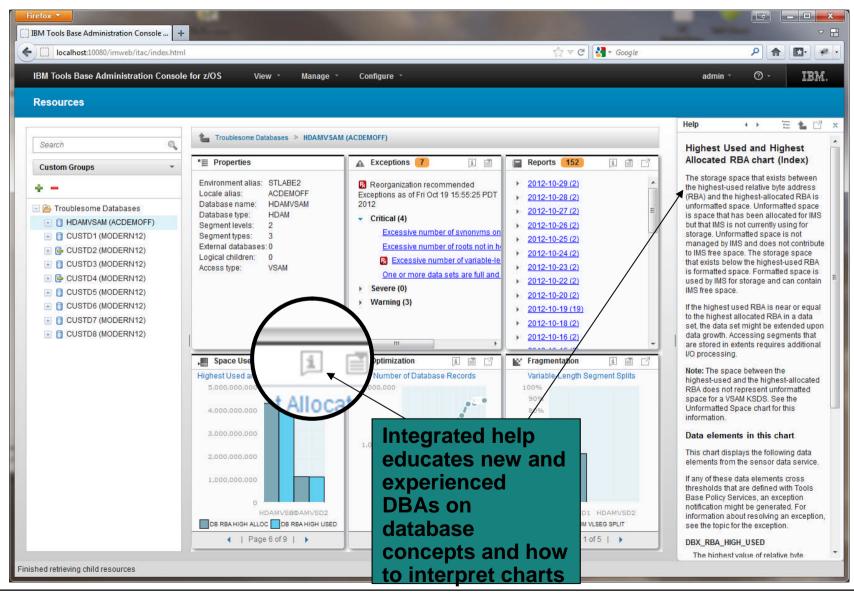

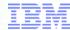

# **Management of Autonomics Scheduling**

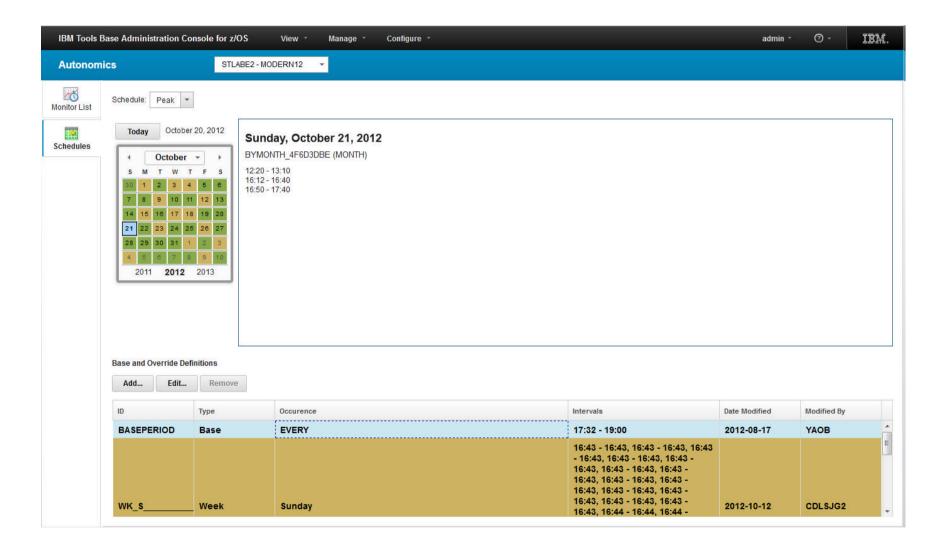

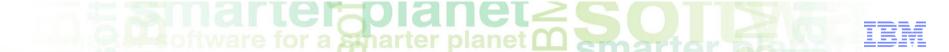

### **Add / Edit Monitor List**

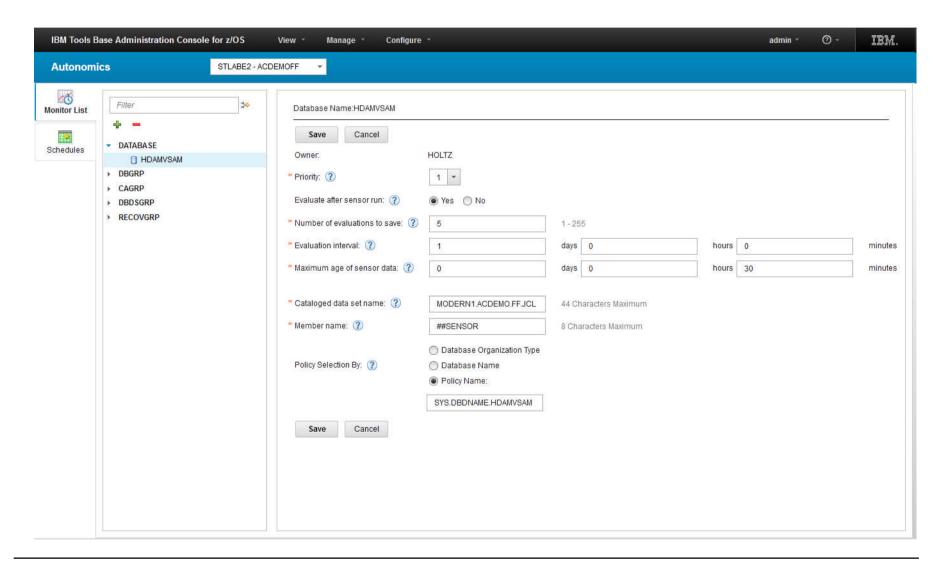

### **IMS Tools Solution Packs**

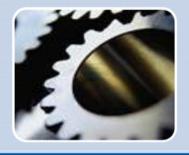

#### IMS Database Solution Pack

- Autonomics
- IBM Administration Console
- ❖ DB Reorg Expert
- ♦ HP Unload
- \* HP Load
- HP Prefix Resolution
- ❖ Index Builder
- HP Image Copy
- \* HP Pointer Checker
  - IMS DB Repair Facility
- IMS Library Integrity Utilities

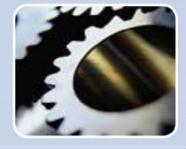

marter planet

# IMS Fast Path Solution Pack

- Autonomics
- IMS Administration Console
- HP FP Utilities
  - FP Advanced Utilities
  - FP Online Utilities
- IMS DB Repair Facility
- ❖ IMS HP Image Copy
- IMS Library Integrity Utilities

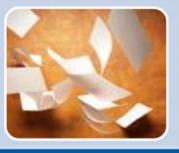

# IMS Recovery Solution Pack

- IMS Administration Console
- DB Recovery Facility
- HP Change Accumulation
- HP Image Copy
- DRF Extended Functions

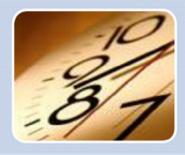

# IMS Performance Solution Pack

- IMS Administration Console
- IMS Connect Extensions
- IMS Performance Analyzer
- IMS Problem Investigator

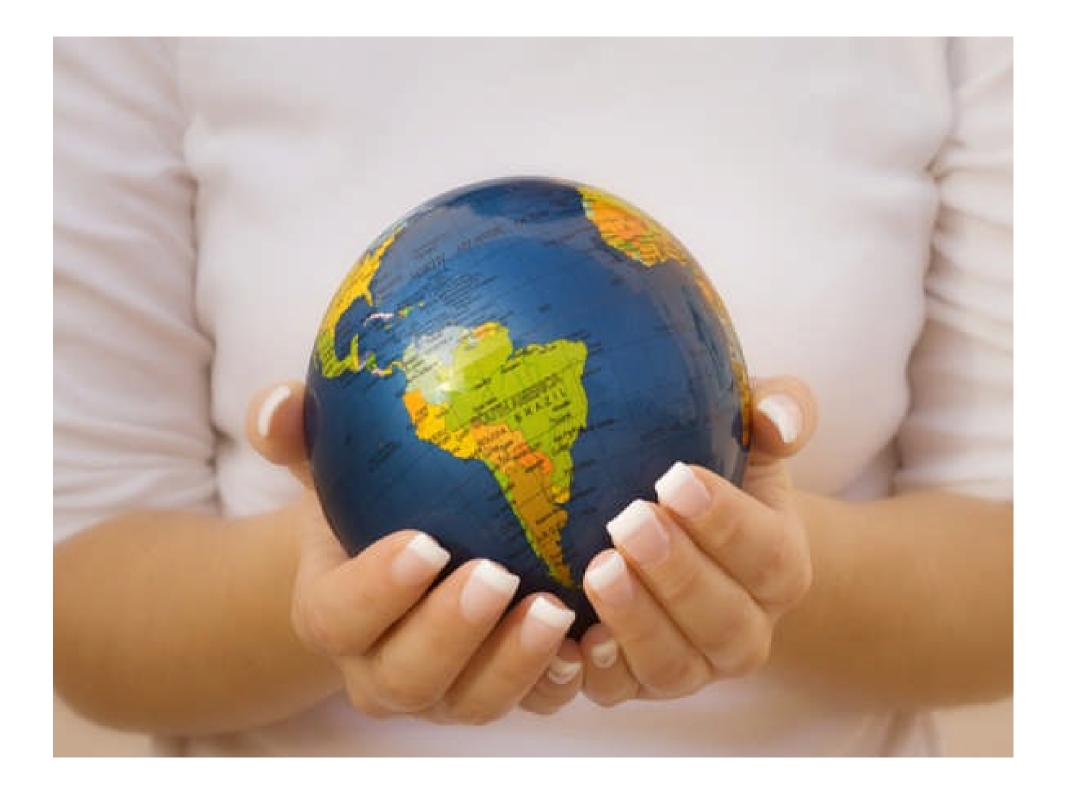

# Thank You for Joining Us today!

### Go to

www.ibm.com/software/systemz/events/calendar to:

- Replay this teleconference
- Replay previously broadcast teleconferences
- Register for upcoming events